## *How to Access your 1098-T*

1. Login to MyZou and click on the Financial Account tile.

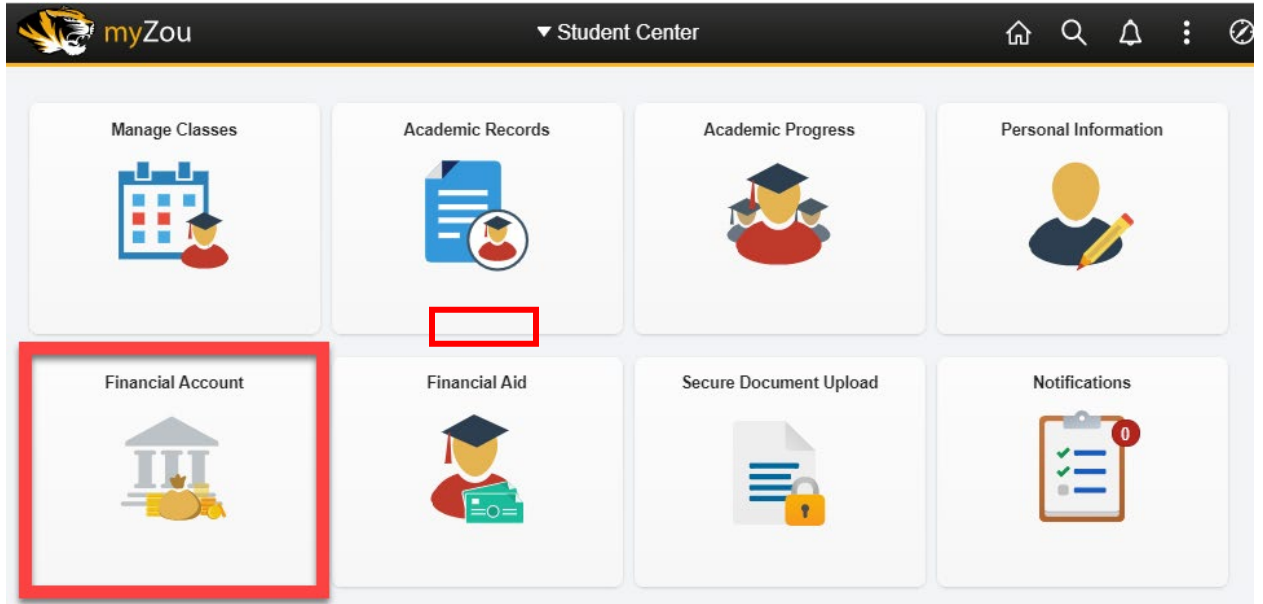

2. Click on the link to Login to TouchNet

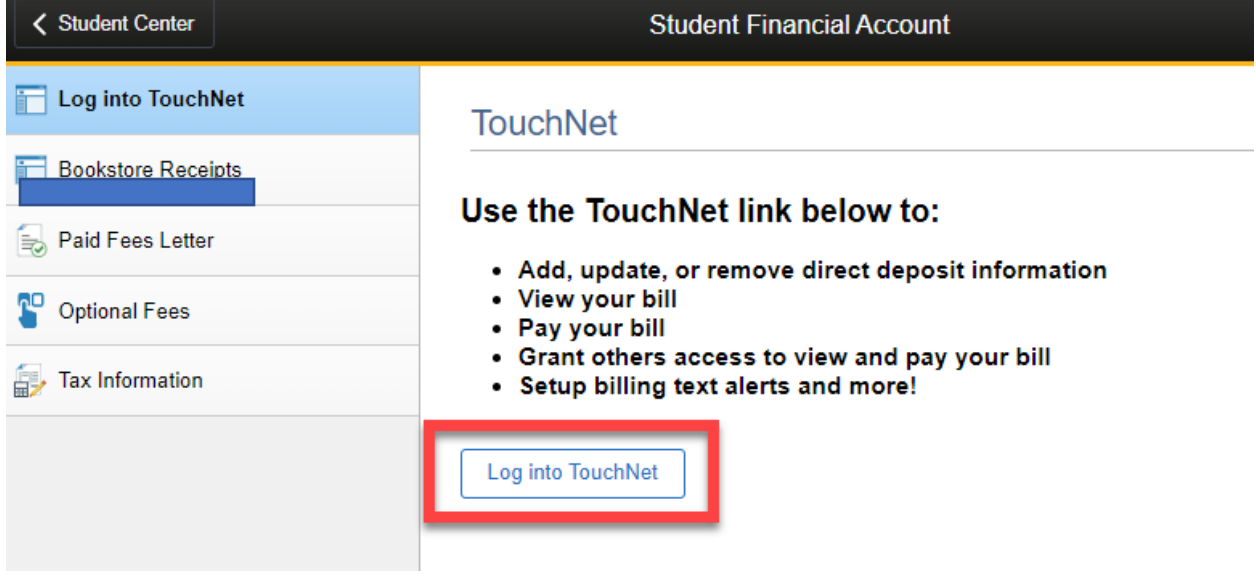

## 3. Enter your MyZou username and password

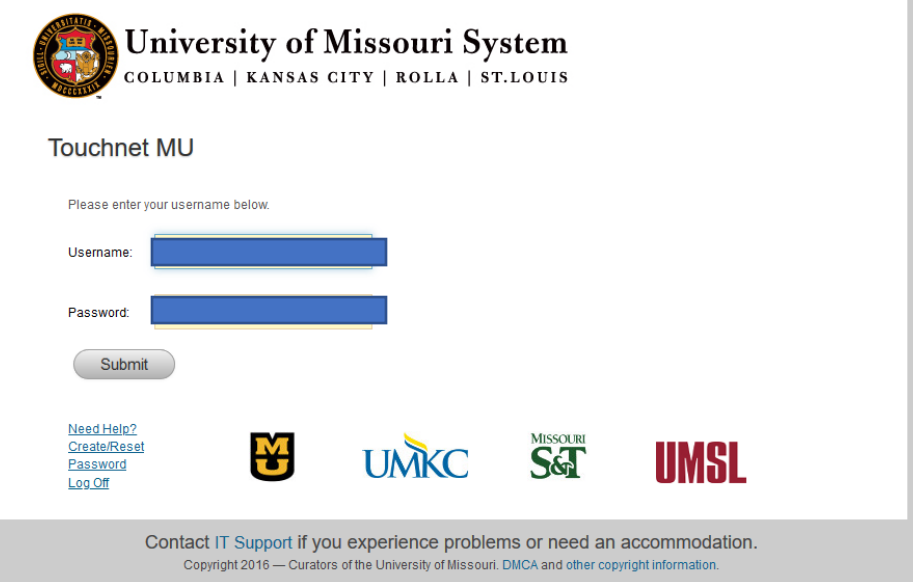

4. Click View statements next to the 1098-T Tax statement

![](_page_1_Picture_19.jpeg)

· Parents who are setup as Authorized